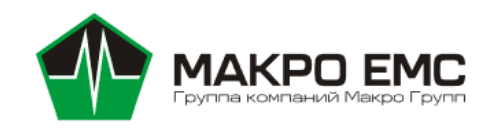

# **Модуль цифровой камеры**

# **МРЦН.1357.IMG.02.000-01**

### Ключевые особенности:

- ❖ 5 Мегапиксельный цветной CMOS-сенсор Sony IMX335
- Диагональ сенсора 6,52мм  $(1/2.8<sup>n</sup>)$
- ❖ Формат изображения 2592×1944 пикселей при частоте кадров до 60 fps
- ❖ Размер пикселя 2,0×2,0 мкм

*Применение:*

❖ Машинное зрение ❖ Робототехника ❖ Умные камеры

- ❖ Интерфейс передачи видеоданных MIPI CSI-2, 2 или 4 линии данных, формат RAW10 или RAW12.
- ❖ Разъём FPC/FFC, 22 вывода шаг 0,5мм
- ❖ Интерфейс управления сенсором I2C
- ❖ Рассчитан на установку объектива с резьбой М12 через адаптер 20 мм.

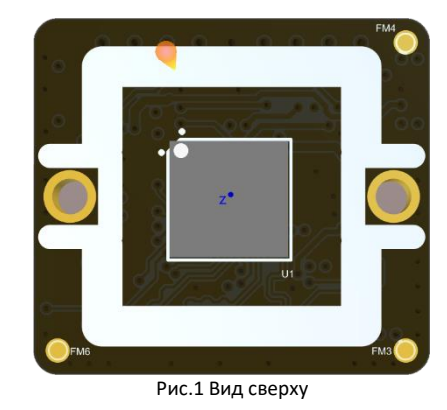

Рис.2 Вид снизу

Таблица 1. Основные технические характеристики:

❖ Интеллектуальные системы помощи водителю

❖ Видеонаблюдение, видеорегистрация

❖ Управление дорожным движением

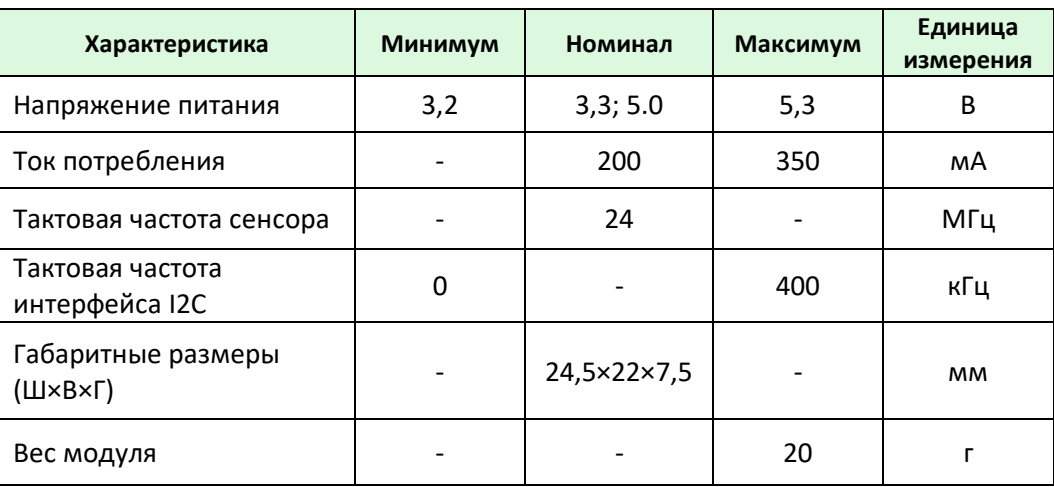

### Общая информация по подключению и настройке модуля камеры

В настоящий момент поддерживаются платформы: СКИФ Mcom-03 от НПЦ "ЭЛВИС", RockChip RK3588, FireFly ROC-RK3588S-PC. Тестируется с платформами RK3568 DS-RK3568 от бренда DiaSom.

Для подключения модуля камеры к различным вычислительным платформам используется один 22-выводный разъём J1 (рис.3), установленный на плате модуля. Назначение контактов разъёма указано в таблице 2.

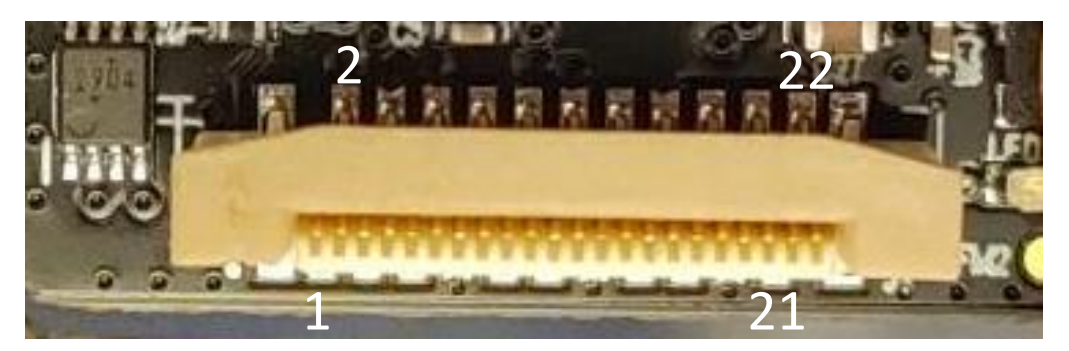

Рис.3 Внешний вид разъёма J1 на плате модуля

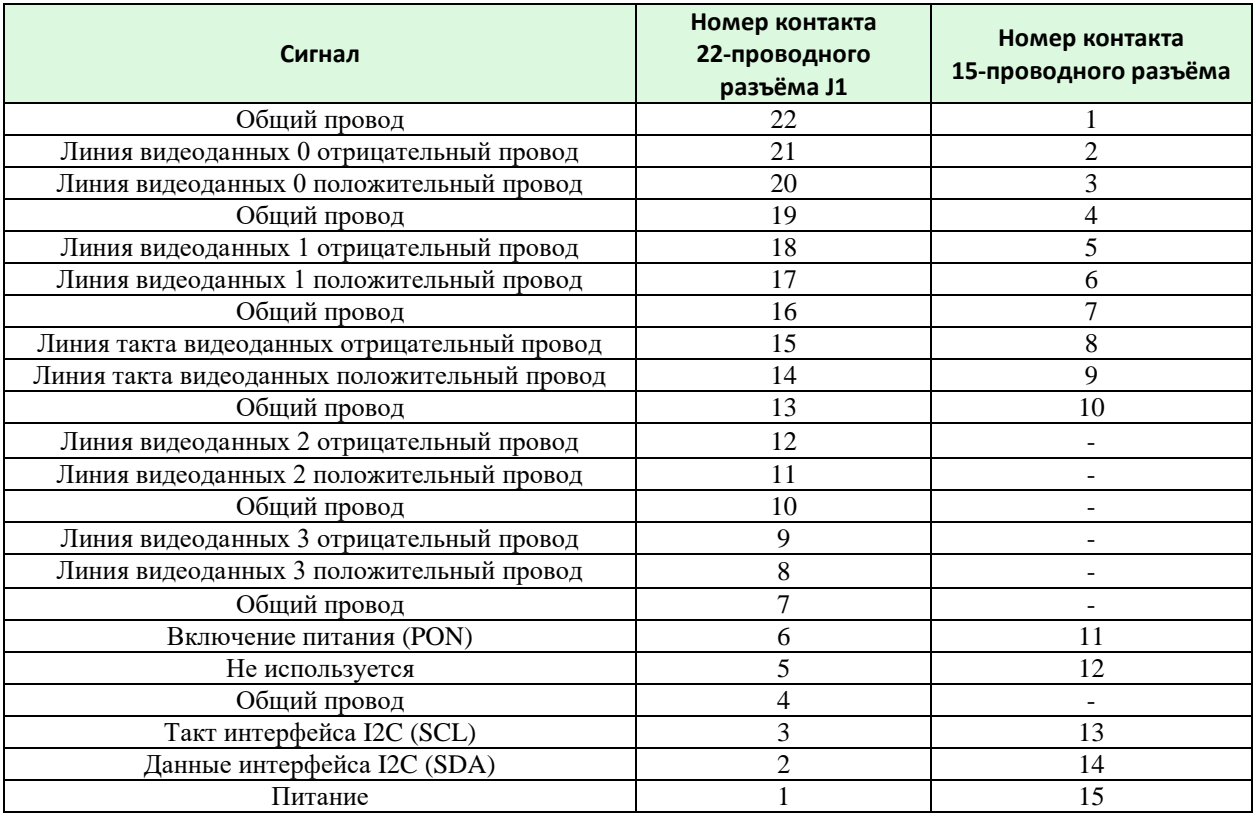

Таблица 2. Соответствие контактов разъёмов.

Питание модуля камеры включается по команде компьютера, к которому он подключен, высоким логическим уровнем (3В<PON<5В) на контакте 6 разъёма J1. Когда все служебные источники питания модуля включены, зажигается зелёный светодиод LED1. Отключается питание подачей низкого логического уровня (PON<0,5В) на этот контакт.

Режим работы камеры определяется содержимым внутренних регистров сенсора IMX335. Информация в эти регистры должна быть корректно внесена компьютером по шине I2C в зависимости от применения сенсора до запуска передачи видеоинформации. Адрес сенсора на шине I2C задаётся логическим уровнем на входе SLAMODE сенсора (установленными резисторами R10 или R12 на плате модуля) в соответствии с таблицей 3.

Режим синхронизации видеосигнала сенсора задаётся резистором R11=1кОм. Если R11 установлен, то выбран режим MASTER (установлен при изготовлении), если R11 отсутствует, то выбран режим SLAVE.

Резисторы R6 и R7 (4,7кОм) требуются для согласования уровней сигналов на шине I2C. Они устанавливаются только в том случае, если подобных резисторов (pull-up) нет на плате целевой платформы, к которой подключается камера. **Внимание! При изготовлении камеры эти резисторы не устанавливаются.**

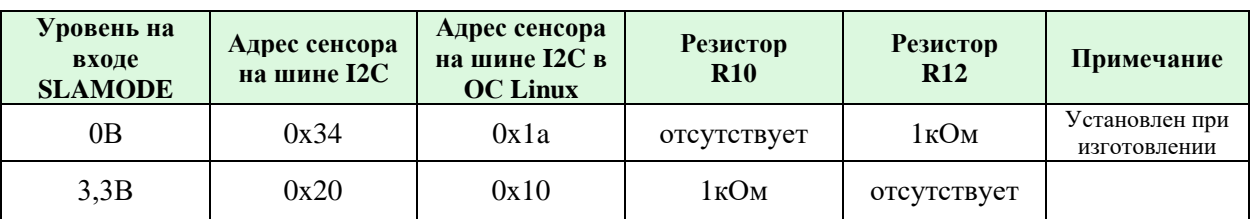

Таблица 3. Настройка адреса модуля на шине I2C.

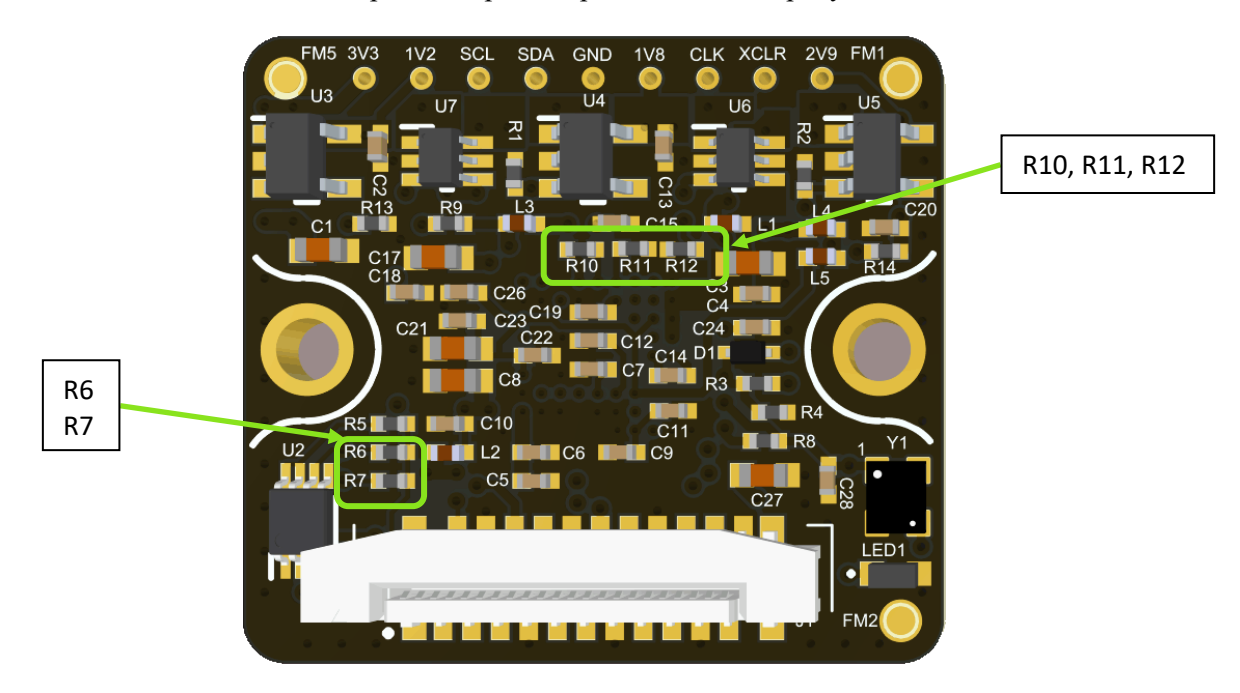

Расположение всех настроечных резисторов показано на рисунке 12.

Рис.12 Расположение настроечных резисторов.

# Габаритные размеры модуля камеры

Габаритные размеры модуля камеры указаны на рисунке 13.

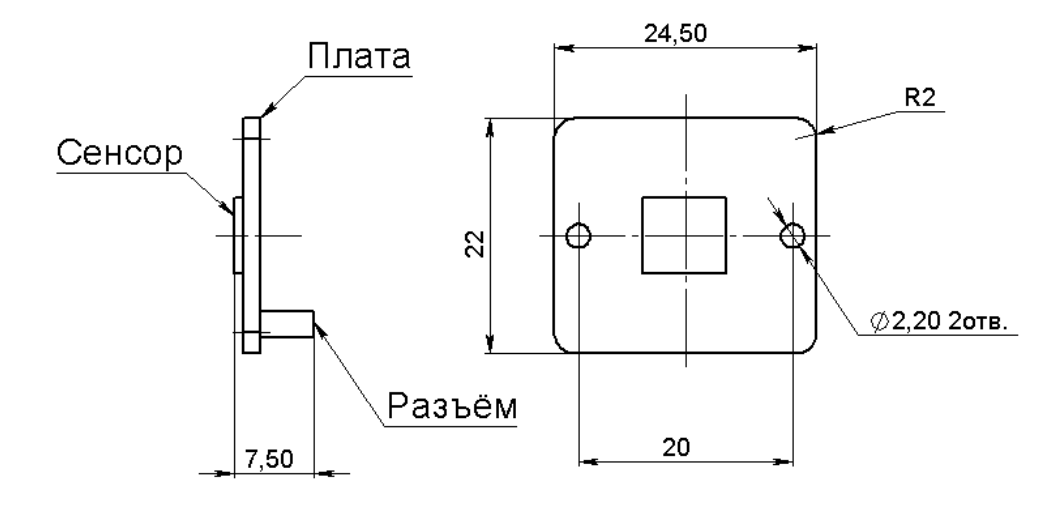

Рис.13 Габариты модуля.

## Подключение к платформе СКИФ

### Физическое подключение к платформе СКИФ

**К платформе СКИФ c процессорным модулем Mcom-03**, установленным в несущую плату Rock Pi N10, модуль камеры подключается стандартным «прямым» шлейфом-переходником тип А 15pin-to-22pin (рис.4), контакты которого размещены на одной плоскости шлейфа, к 15 контактному разъёму CAM на несущей плате. При использовании указанного шлейфа используется режим передачи видеоданных по двум линиям (2-Lane).

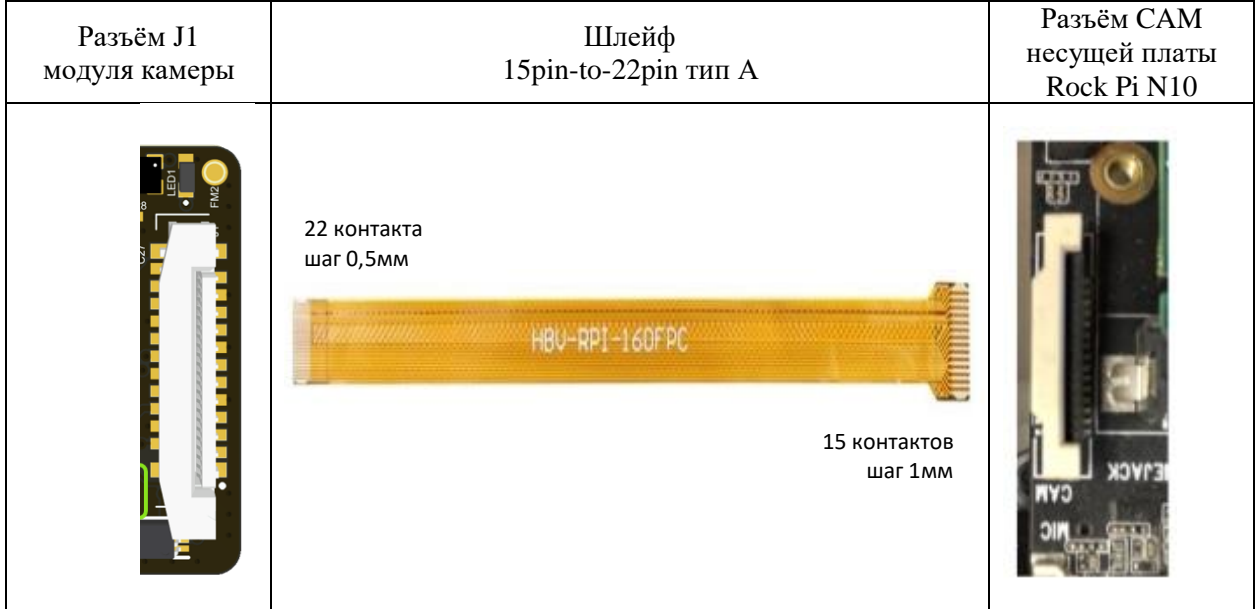

Рис.4 Физическое подключение камеры к модулю СКИФ.

#### Программное подключение к платформе СКИФ

Проверка подключения и доступности сенсора IMX335 осуществляется командой:

#### *sensor\_test*

Эта команда проверит подключение всех поддерживаемых платформой сенсоров и выведет их статус. Если сенсор правильно определен системой и доступен для видеозахвата ответом на команду будут следующие строки:

*X: IMX335 (v0x8806 imager 0)*

*...*

*mode 5: 2592x 1944 @30.00 10bit (total 550x4500 mipi\_lane=2) exposure=(7..1000000) flipping=horizontal|vertical pixel rate 37.1250 Mpx/s, bit rate 185.6250 Mbits/s (per mipi lane) ...*

В случае, если сенсор не определен системой, то для него ответ на команду sensor test будет следующим:

*X: IMX335 - no modes display available*

Для запуска видеотрансляции с выводом изображения на монитор через HDMI необходимо подать команду:

*gst-launch-1.0 felixsrc setup-file= /etc/felix/imx335/imx335.cfg sensor=IMX335 sensor-mode=5 exposure-auto=true awb-enable=true awb-algorithm=pid awb-mode=high-lum ! queue max-sizebuffers=1 ! video/x-raw,format=BGRx ! kmssink driver-name=mali-dp*

Для запуска потоковой передачи видео по протоколу RTSP необходимо подать следующую команду:

*gst-rtsp-test-launch "felixsrc setup-file= /etc/felix/imx335/imx335.cfg sensor=IMX335 sensor-mode=5 alloc-buffers=10 buf-mode=query exposure-auto=true awb-enable=true awb-algorithm=pid awbmode=high-lum ! queue max-size-buffers=1 ! video/x-raw,format=NV12 ! omxh264enc controlrate=constant target-bitrate=10000000 ! rtph264pay name=pay0 pt=96"*

В консоль процессорного модуля будет выведено сообщение:

*stream ready at rtsp://127.0.0.1:8554/test*

Для приёма и вывода видео на ПК необходимо подать команду ffplay в формате:

*ffplay rtsp://<module-address>:8554/test*

где <module-address> - это IP-адрес процессорного модуля.

# Подключение к RockChip RK3588

### Физическое подключение FireFly RK3588, модуль ROC-RK3588S-PC

**К платформе FireFly ROC-RK3588S-PC** камера подключается стандартным «обратным» 22 контактным FPC-шлейфом (тип В), контакты которого размещены на разных плоскостях шлейфа, через специальный адаптер FF-03 и далее стандартным «прямым» 30-контактным FPC-шлейфом (тип А), контакты которого размещены на одной плоскости шлейфа, к разъёму J4107 (MIPI\_CSIO) платы FireFly (рис.5). При таком подключении используется режим передачи видеоданных по двум либо четырём линиям (2-Lane или 4-Lane) в зависимости от настроек внутренних регистров сенсора и драйвера операционной системы платформы FireFly.

| Разъём<br>MIPI_CSIO<br>платы<br>FireFly | 30-контактный<br><b>FPC-шлейф</b><br>тип А | Адаптер FF-03                                                      | 22-контактный<br><b>FPC-шлейф</b><br>тип В                                                                                                    | Разъём<br>J1<br>модуля<br>камеры |
|-----------------------------------------|--------------------------------------------|--------------------------------------------------------------------|----------------------------------------------------------------------------------------------------|----------------------------------|
| 쬺                                       |                                            | J2<br>CAMERA 22-pin<br>(GND)2<br>28(GND)<br>30(VDD)<br>$FF 30-pin$ | <b>YMM SORSe ROC ROA AM-</b><br>$18 - 1$<br><b>YAN SOESY BOC BOA AM-A</b><br>VAN SOESS<br>VAN SOFST ROC COM AM. I.<br>VAN SMOST BOC<br>WHIM SOESN BOC BOA AM-L<br>YAN SIESH 900 60A<br><b>YAN SEEST BOC BOA AM-L</b><br>YAN SORSY ROC ROA AM-17<br>WAN SOESK BOC COA AM-1<br>VAN SOESA BOC BOA AM-L<br>KAPS1 800 80A AM-1<br><b>YAN SORSY ROC ROA AM-1</b> |                                  |

Рис.5 Подключение камеры к FireFly RK3588.

### Программное подключение к FireFly, модуль ROC-RK3588S-PC

#### Редактирование Device tree

Для корректного подключения необходимо добавить устройство, соответствующее сенсору, в виде child node i2c шины. Требуется добавление gpio пинов для функций reset, pwdn, poweron следующим образом:

*power-gpios = <&gpioX RK\_PXX GPIO\_ACTIVE\_LOW/ GPIO\_ACTIVE\_HIGH>; reset-gpios = <&gpioX RK\_PXX GPIO\_ACTIVE\_LOW/ GPIO\_ACTIVE\_HIGH>; pwdn-gpios = <&gpioX RK\_PXX GPIO\_ACTIVE\_LOW/ GPIO\_ACTIVE\_HIGH>;*

GPIO ACTIVE HIGH означает, что при срабатывании функции на соответствующем выходе GPIO будет выставлена логическая единица, GPIO\_ACTIVE\_LOW - логический ноль. Выходы GPIO заданы в kernel-5.10/include/dt-bindings/pinctrl/rockchip.h. Кроме этого номер выхода GPIO может быть задан следующим образом:

Формула для расчёта GPIO pin: *pin = bank \* 32 + number* Формула для расчёта номера группы GPIO pin: *number = group \* 8 + X* В таком случае GPIO задано следующим образом:

<&gpio"bank" "number" GPIO\_ACTIVE HIGH>

В child node шины I2С необходимо указать адрес камеры как I2С-устройства:

 $<$ reg> =  $<$ "i2caddr">;

Параметр <compatible> должен совпадать с соответствующим значением в коде драйверов сенсора для корректной работы драйвера. Кроме этого, необходимо определить линию тактового сигнала MIPI CLK, на неё ссылается переменная <clocks>. Тактирующие линии объявлены в dtbindings/clocks/rk3588-cru.h.

Свойства модуля камеры задаются следующим образом:

```
rockchip, camera-module-index = \langle X \rangle;
rockchip, camera-module-facing = "FACING";
rockchip, camera-module-name = "SENSOR NAME";
rockchip, camera-module-lens-name = "LENS NAME";
```
Далее в child node требуется задать порт, подключаемый к устройству csi2 dphyX. Remoteendpoint должен соответствовать соответствующему endpoint другого устройства. В endpoint сенсора можно добавить количество используемых линий интерфейса MIPI CSI-2 следующим образом:

Data-lanes = <1 2 3 4> (пример для использования 4-х линий)

Цепочка устройств дерева при подключении одной камеры должна выглядеть следующим образом:

sensor->csi2 dphyX->mipi2 csiX->rkcif mipi lvdsX--->rkcif mipi lvdsX sditf->rkisp0 virX

Пример добавления IMX335 в device tree:

```
&i2c7 {
status="okay";pinctrl-names = "default";
pinctrl-0 = <&i2c7m2 xfer>;
       imx335: imx335@1a {
              compatible = "sony, imx335";req = <0x1a>;
       clocks = <&cru CLK MIPI CAMARAOUT M1>;
              clock-names = "xvclk";
              pinctrl-names = "default":
       pinctrl-0 = \langle&mipim1 camera1 clk>:
              power-domains = <&power RK3588_PD_VI>;
              power-gpios = <&qpio3 RK PC1 GPIO ACTIVE HIGH>;
              reset-gpios = <&gpio3 RK PC1 GPIO ACTIVE LOW>;
              pwdn-gpios = <&qpio3 RK PC1 GPIO ACTIVE LOW>;
              rockchip, camera-module-index = <0>;
              rockchip, camera-module-facing = "back";
              rockchip, camera-module-name = "IMX335";
              rockchip, camera-module-lens-name = "NC";
       port \{
```

```
imx335 out0: endpoint {
                        remote-endpoint = <&mipidphy0 in ucam0>;
                        data-lanes = <1 2 3 4>;
             \ddot{k}\ddot{r}\ddot{r}\ddot{k}Добавление и редактирование драйверов
```
При редактировании драйверов следует убедиться в наличии необходимых режимов работы и соответствующей конфигурации регистров сенсора. Сенсор добавляется в систему как у41subdevice. Кроме этого, драйвера должны содержать основной функционал сенсора: инициализация, ioctl, выделение виртуальных каналов для интерфейса MIPI CSI-2.

Для компиляции драйверов и добавления их в систему требуется редактировать defconfig и Kconfig. В defconfig необходимо присутствие строки CONFIG\_VIDEO\_"SENSOR NAME"=у. Она должна соответствовать устройству в Kconfig. Пример добавления сенсора IMX335 в Kconfig:

```
config VIDEO IMX335
tristate "Sony IMX335 sensor support"
depends on I2C && VIDEO V4L2 && VIDEO V4L2 SUBDEV API
depends on MEDIA CAMERA SUPPORT
help
This is a Video4Linux2 sensor driver for the Sony
IMX335 camera.
To compile this driver as a module, choose M here: the
module will be called imx335.
```
Также, для компиляции драйверов необходимо, чтобы в соответствующем Makefile было задано:

obj-\$(CONFIG VIDEO "SENSOR NAME") += "driver file name".ko

#### Использование ISP

Для использования обработки изображения с помощью ISP платформы необходимо добавить соответствующий конфигурационный json файл в папку /etc/iqfiles платформы. Название конфигурационного файла должно быть задано в соответствии с device tree следующим образом: "child node name"\_" rockchip,camera-module-name"\_" rockchip,camera-module-lens-name".json. Для использования ISP можно запустить исполняемый файл rkaig 3A server из папки /usr/bin или скрипт rkaig 3A.sh в папке /etc/init.d. При запуске командой sudo sh rkaig 3A.sh start повторный запуск ISP после перезагрузки платформы не требуется. Для выключения ISP требуется выполнить команду sudo sh rkaig 3A.sh stop.

Далее будет описан основной функционал конфигурационного файла.

```
"Gain2Req": \{"GainMode": "MODE"
"GainRange": [RANGE]
"GainRange len": LENGTH
```

```
\lambda
```
Режим усиления может быть линейным или нелинейным (EXPGAIN\_MODE\_NONLINEAR\_DB и EXPGAIN\_MODE\_LINEAR). В GainRange определяется диапазон усиления сенсора, GainRange\_len соответствует количеству точек диапазона.

Для переворота изображения при обработке ISP требуется задать:

*"CISFlip": 1*

В конфигурационном файле должен присутствовать основной пресет для сенсора "main scene": [{}], внутри которого можно задать несколько "sub scene", которые могут соответствовать разным условиям внешней среды или разным режимам сенсора (линейному и hdr). Для работы фнукции регулирования выдержки и усиления можно использовать массив соответствующих статистических весов для каждой области разбиения изображения "AecGridWeight" или адаптивный алгоритм выставления статистического веса для области изображения. При использовании платформы для Face Recognition рекомендуется использовать адаптивный алгоритм для динамического увеличения статистического веса областей кадра вблизи лица.

В конфигурационном файле можно включить функцию удаления мерцания "AecAntiFlicker". Для этого потребуется задать частоту и режим работы функции.

Скорость алгоритма автоматического усиления и экспозиции задается "AecSpeed". Рекомендуется определять значение "DumpDark2Bright" большим чем "DumpBright2Dark". Для корреутной работы автоматического усиления и выдержки также требуется конфигурация "LinearAeCtrl". "Route" содержит значения выдержки, аналогового и цифрового усиления, угла поворота управляемой оптики сенсора (в случае использования этой функции). Рекомендуется задавать не менее 8 точек в диапазоне значений. Также необходимо выбрать стратегию для ISP "AECV2\_STRATEGY\_MODE\_HIGHLIGHT\_PRIOR"/"AECV2\_STRATEGY\_MODE\_LOWLIGHT\_PRIOR".

Для настройки баланса черного и белого требуется редактирование "wb\_v21". Для контроля баланса требуется задать "downScaleMode" и "blkMeasureMode". Также необходимо выбрать режимы контроля баланса в "lsUsedForYuvDet".

Также требуется задать разбиение изображения на области в "lsc\_v2", оно должно соответствовать используемому разрешению сенсора. Для варьирования цветовой температуры кадра требуется включение "wbGainClip" и добавление значений в массив "cct".s

# Подключение к платформе RK3568, модуль DS-RK3568-EVB от бренда DiaSom

Физическое подключение к отладочной DS-RK3568-EVB

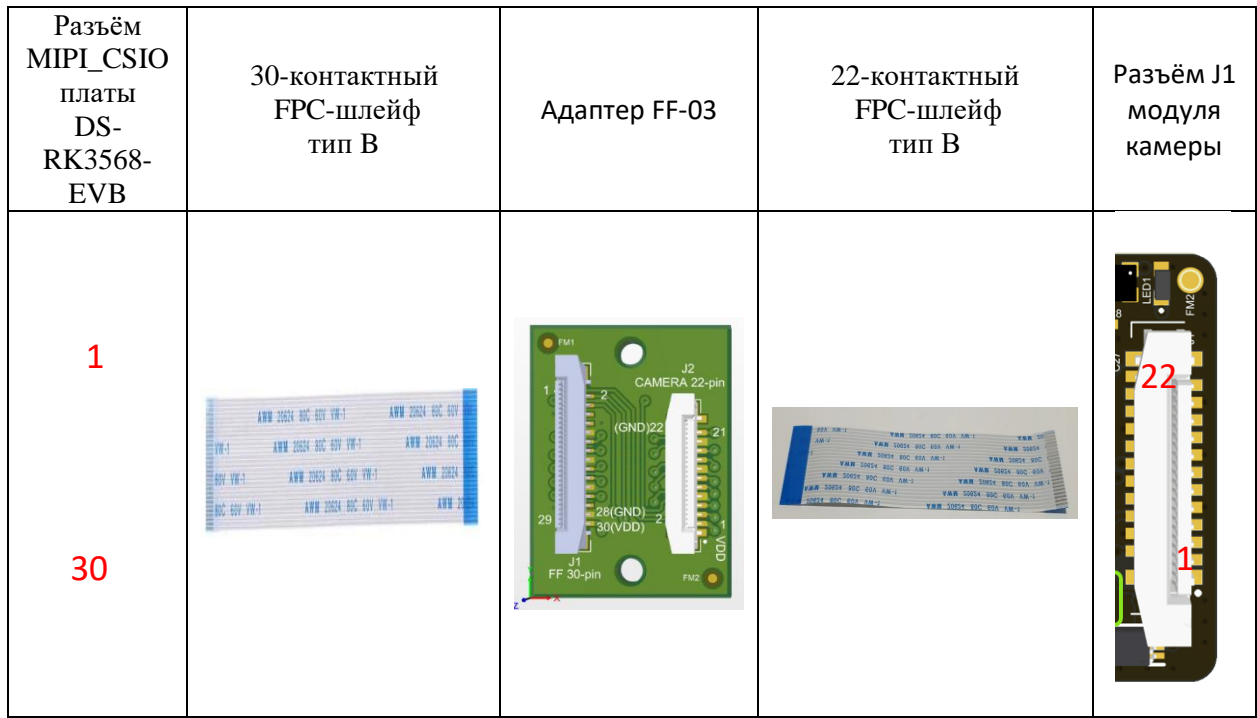

#### **К DS-RK3568-EVB** модуль камеры подключается в соответствии с рисунком 6.

Рис.6 Подключение камеры к платформе DiaSom DS-RK3568-EVB

### Меры предосторожности

Внимание! Подключение модуля к разъёмам, предназначенным для других целей, или с помощью других шлейфов, не гарантирует его работоспособность и может привести к выходу из строя! При неправильном подключении шлейфов может быть короткое замыкание между крайними контактами питания 1 и 22 разъёма J1 модуля камеры. Рекомендуется проверить отсутствие замыкания между ними до подачи питания при всех подключенных шлейфах!